# VISMA Horizon

# 585. versijas apraksts

## **Norēkini**

- [Banka](#page-2-1)
	- Klasifikācijas kodu labošana ar XML datni
	- Uzlabojumi maksājumu importa procesā
	- Aizliegtie simboli
- **[Apgāde un realizācija](#page-3-0)** 
	- Uzlabojumi PVN uzskaitē
	- Metarēķinu pamatojums
	- [Nekustamo īpašumu pārvaldība](#page-6-0)
		- Operatora darba vieta norēķina pārskata izmaiņas

#### Algas un [personāls](#page-8-0)

- [Personāls](#page-8-1)
	- Kompozītajiem rīkojumiem papildināta darbība
	- Personāla pieteikumu e-pastu konfigurācijās jauns saņēmējs
	- Atvaļinājumu rezerves fondos darbiniekiem mainīta fondu secība
- **[Algas](#page-11-0)** 
	- Darba laika uzskaites dokumentos jauna kolonna

#### [Finanses](#page-12-0)

- [Inventārs](#page-12-1)
	- Papildināta pieejamā informācija Inventāra pamatdatu un dokumentu sarakstos
	- Papildinātas inventāra atskaites
	- Uzlabojumi elektroniskās inventarizācijas informācijas apstrādē
- [Avansa norēķini](#page-13-0)
	- Izmaiņas Avansa norēķinu personas kartītes aktivitātes maiņā

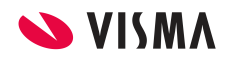

- Papildināta pieejamā informācija Avansa norēķinu attaisnoto izdevumu pieteikumu sarakstā un dokumentā
- [Komandējumi](#page-14-0)
	- Papildināta pieejamā informācija Komandējumu dokumentu sarakstā
	- Avansa izdevuma dokumenta lauka Pamatojums papildināšana ar informāciju, ko HOP norādījis darbinieks

## [Saimniecība](#page-16-0)

- [Loģistika](#page-16-1)
	- Jauni lauki un detalizācijas logs pieprasījumu un pasūtījumu rindās
- [Noliktava](#page-17-0)
	- Jauns Pavadzīmes izpildes statuss
	- Loģistikas piesaistes informācija Pavadzīmju sarakstā
- [Ražošana](#page-18-0)
	- Papildinātas ražošanas moduļa atskaites
	- Pieejama papildu informācija Operatīvā uzdevuma dokumentā
	- Grupēšanas iespējas Ražošanas uzdevuma izdrukas formā
- **[Plaukti](#page-19-0)** 
	- Iespēja kontrolēt preču atlikumu plauktā, izvietojot tajā preces
- [Vecāku maksas](#page-20-0)
	- Izmaiņas bērna kartītes E-pasta laukos
	- Bērna e-pasta grupā informācijas maiņa TEDIS web portālā
	- Ierobežojumi darbā ar slēgtām grupām/klasēm
	- Uzlabojumi tabelēs

# <span id="page-2-0"></span>Norēķini

# <span id="page-2-1"></span>Banka

Mēdz būt situācijas, kad Valsts kases sistēmā ir iesniegti un izpildīti maksājumi, kuros ir kļūdaina informācija, un šādos gadījumos manuāli ir jāiesniedz pieteikumi par informācijas labošanu. Sistēmā pievienota iespēja nosūtīt pieteikumus par klasifikācijas kodu labošanu (t.s. Valsts kases vēstules, saīsinājumā VKV) uz Valsts kases sistēmu un saņemt tos no Valsts kases sistēmas gan ar ISO XML datni, gan izmantojot Valsts kases tiešsaistes risinājumu.

Tāpat veikti vairāki uzlabojumi maksājumu importa procesā - privātpersonu noteikšanas algoritmā, banku piemeklēšanas un izveides algoritmā, kā arī pievienota datu pārbaude atsevišķiem laukiem.

## Klasifikācijas kodu labošana ar XML datni

Horizon dokumentus *"VK vēstule ieņēmumu korekcijai"* un *"VK vēstule izdevumu korekcijai"* izmanto, lai Valsts kasē iesniegtu informāciju par nepieciešamajiem labojumiem izpildīto maksājumu dalījumā pa klasifikācijas kodiem.

Atbilstoši izmaiņām Valsts kases risinājumā, ir veikti papildinājumi Horizon ISO XML datnē un tagad VKV sagataves dokumentus iespējams nosūtīt uz Valsts kases sistēmu un saņemt no Valsts kases sistēmas gan ar XML datni, gan izmantojot Valsts kases tiešsaistes risinājumu.

[Vairāk par risinājumu >>](https://community.visma.com/t5/Zinasanu-baze/Klasifikacijas-kodu-labosana-ar-XML-datni-585-versija/ta-p/404862)

### Uzlabojumi maksājumu importa procesā

Lai uzlabotu banku integrāciju risinājumus un samazinātu lietotāju manuālās darbības, uzlabots maksājumu imports.

Ja bankas izrakstā no bankas tika saņemti privātpersonas dati ar personas kodu bez defises pa vidu, programma to uztvēra kā juridisku personu un tika izveidota klienta kartīte ar tipu *"Uzņēmums".*

Tagad, veidojot klienta kartīti no maksājumu importa saraksta, klienta tips tiek

noteikts kā *"Privātpersona"* tad, ja importētais reģistrācijas numurs:

- ir 11 zīmes garš;
- satur tikai ciparus;
- sākas ar 0 vai 1, vai 2, vai 3.

Uzlabots arī banku piemeklēšanas un ģenerēšanas algoritms, lai atvieglotu procesu, kad viena banka pieprasa 8 simbolus garu bankas kodu, bet cita - 11 simbolus garu bankas kodu.

Līdz šim tika piemeklēta banka ar precīzi tādu pašu kodu, kāda tā tiek saņemta importa ierakstā no bankas, un rezultātā tika ģenerēti jauni bankas ieraksti. Tagad pievienota papildu pārbaude, kas salīdzina bankas kodus gan pret garajiem 11 simbolu kodiem, gan pret īsajiem 8 simbolu kodiem, tādējādi sistēma vairs neģenerē jaunas bankas.

# Aizliegtie simboli

Lai uzlabotu banku integrāciju risinājumus un paaugstinātu datu kvalitāti, kā arī neļautu lietotājiem kļūdīties, veikti labojumi sistēmā - tagad sistēma automātiski nodzēš tukšumzīmes no lauka abām pusēm un iztīra visas kontroles rakstu zīmes (piem., *TAB, ENTER* u.c.) šādiem laukiem:

- Klienta reģistrācijas kods
- Klienta PVN maksātāja numurs
- Klienta nosaukums / vārds / uzvārds
- Bankas kods
- Bankas rēķina numurs
- Rēķina / pavadzīmes numurs
- IZMU pamatojums

Arī eksportējot maksājumus ISO XML datnē vai sūtot maksājumus, izmantojot banku tiešsaistes risinājumu, sistēma automātiski nodzēš tukšumzīmes no lauka abām pusēm un iztīra visas kontroles rakstu zīmes.

# <span id="page-3-0"></span>Apgāde un realizācija

Veikti vairāki svarīgi uzlabojumi PVN uzskaitē un PVN deklarācijas veidošanas funkcionalitātē.

Metarēķinu sarakstam pievienota jauna kolonna *"Pamatojums īsais"*, pēc kuras ir

iespēja filtrēt un meklēt informāciju.

## Uzlabojumi PVN uzskaitē

PVN uzskaitē un PVN deklarācijas veidošanas funkcionalitātē pieejami uzlabojumi, lai to izmantošana būtu ērtāka:

● Dokumentu unikalitātes kontrolēšanas opcija *"Klients"* papildināta ar jaunu pārbaudi, kas numura unikalitāti kontrolē pret dokumentā norādīto klientu un PVN kategorijas PVN veida pazīmi.

Rezultātā sistēmā ir iespējams ievadīt vienam un tam pašam klientam dokumentus ar vienu un to pašu numuru, bet atšķirīgām PVN veida pazīmēm (piemēram, ja vienā dokumentā ir preces ar dažādu PVN piemērošanas kārtību - vispārējā un reverss).

Ja tiek ievadīts vēl viens dokuments ar atkārtotu numuru un tādu pašu PVN veida pazīmi, tad sistēma attēlo aizliegumu kā līdz šim.

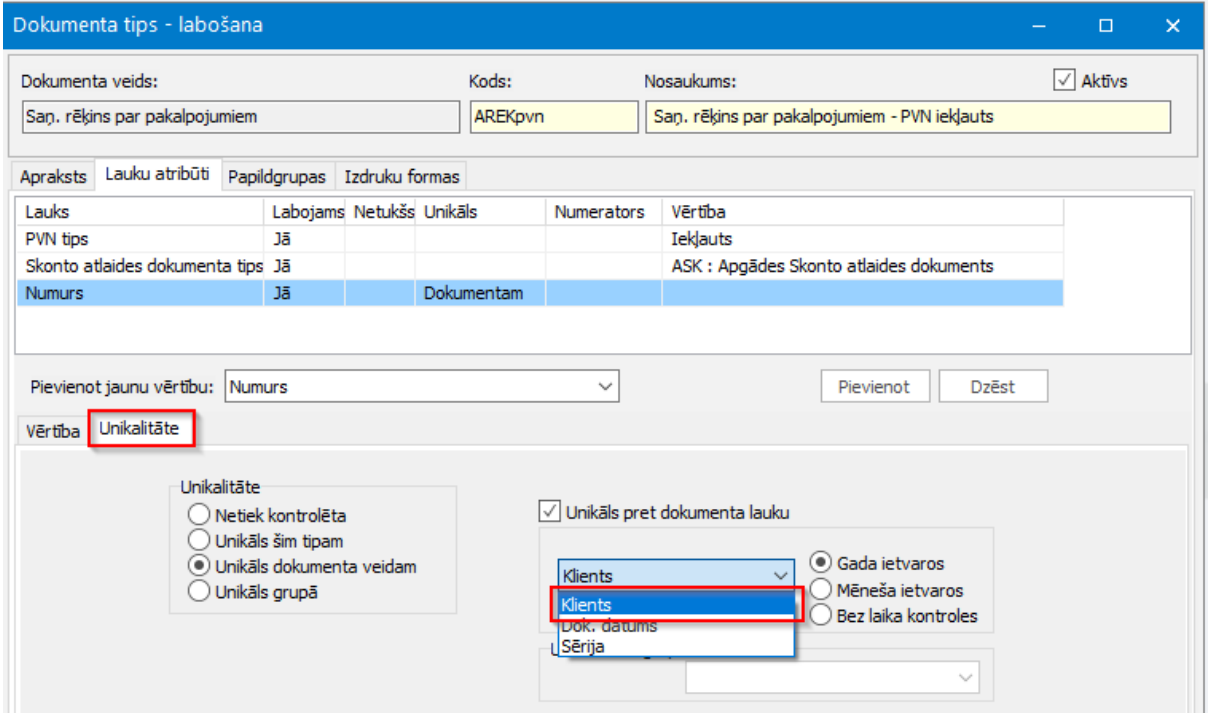

- Piesaistot saņemšanas priekšapmaksas rēķinu gala rēķinam vai pavadzīmei, PVN likme rindiņā tiek aizpildīta no šī priekšapmaksas dokumenta rindiņas, nevis no pakalpojuma kartītes kā līdz šim.
- Pavadzīmju, rēķinu un NĪP kontēšanas shēmas papildinātas ar indikatoru *"^PVN likme ir N"*.
- PVN kategoriju sarakstam *(Pamatdati → Uzņēmums → PVN uzskaite → PVN kategorijas)* pievienoti dokumenta notikumi. Notikumos tiek piefiksēta vērtību

maiņa laukiem *"Darījumu veida pazīme"*, *"PVN likme"* un izvēles rūtiņai *"Iekļauts apmaksai"*.

- Aprēķinot PVN deklarāciju, bieži rodas vajadzība apskatīt finanšu pārskata aprēķinu, kur tiek attēlots katras ailes atšifrējums. Tādēļ PVN deklarācijas sarakstā pievienotas 2 jaunas darbības:
	- Finanšu pārskata posteņi sistēma piemeklē PVN deklarācijas aprakstam saistīto finanšu pārskata aprakstu un atver pārskata postenu sarakstu.
	- Finanšu pārskata aprēķina rezultāti sistēma piemeklē saistīto finanšu pārskata aprēķinu un atver tā rezultātu sarakstu.

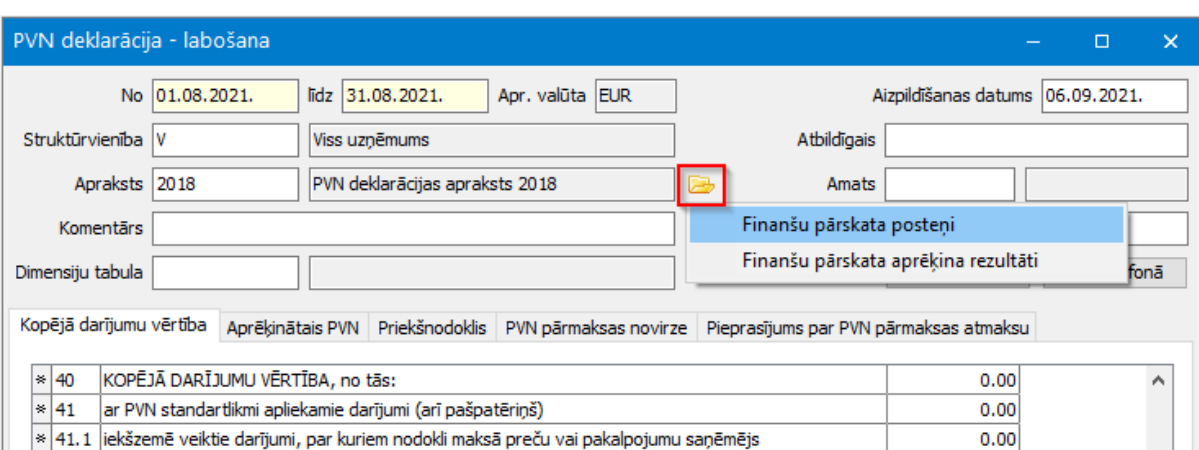

Tāpat arī šīs iespējas pievienotas PVN deklarācijas ievadformā:

● Ja sistēmā tekošajā periodā ir grāmatots realizācijas kredītrēķins ar summu virs 150 EUR, tad PVN 1 pārskata III daļā tas tika ielasīts kā atsevišķs darījums ar mīnus zīmi - tādu darījumu EDS sistēma nepieņem un lietotājam bija jāveic manuāli labojumi.

Tādēļ veiktas izmaiņas un tagad sistēma gadījumā, ja ir kredītrēķins par tekošo periodu un tam ir piesaiste tikai ar vienu rēķinu, tad PVN 1 pārskata III daļā tiks ielasīts tikai šis piesaistītais rēķins vienā rindā ar jau samazinātu vērtību (rēķina summa mīnus kredītrēķina summa). Šādus ierakstus var atpazīt piezīmju laukā, kur būs uzģenerēts teksts: *"Kredītrēķins Nr. YYY"*.

- Dokumentu veidiem *"Pārdošanas pavadzīme", "Saņemšanas pavadzīme", "Rēķins par pakalpojumiem", "Saņ. rēķins par pakalpojumiem", "Reģistrs", "Avansa izdevumu dokuments"* dokumentu tipā izveidots jauns lauku atribūts *"PVN deklarācija - Attaisnojuma dokumenta veids"* ar iespēju izvēlēties šādus veidus:
	- *○ Nodokļa rēķins*
	- *○ Kases čeks vai kvīts*
	- *○ Bezskaidras naudas maksājuma dokuments*
	- *○ Kredītrēķins*
	- *○ Cits*

#### *○ Muitas deklarācija*

PVN deklarācijas PVN 1 pārskata I, II un III daļā attaisnojuma dokumenta veids primāri tiek ielasīts no dokumenta tipā norādītā Attaisnojuma dokumenta veida. Ja tas nav norādīts, tad tas tiek ielasīts atbilstoši līdzšinējam aizpildes algoritmam.

Piemēram, dokumenta tips, ar kuru sistēmā tiek ievadīta Muitas deklarācija, tagad ir papildināms ar jauno lauku atribūtu, un vairs nav nepieciešama manuāla attaisnojuma dokumenta veida labošana deklarācijas pielikumā.

● PVN deklarācijas PVN 1 pārskata III daļai pievienota iespēja veikt masveida labošanu laukam *"PVN deklarācijas rinda",* izmantojot lauku labošanu iezīmētajām rindām.

## Metarēķinu pamatojums

Metarēķina pamatojuma laukā ir iespējams ierakstīt lietotājiem svarīgu informāciju par darījumu. Ja šo lauku izliek metarēķinu sarakstā (*Dokumenti → Metarēķini → Metarēķinu saraksts*), tad pēc šī lauka ir iespējams kārtot, taču filtrēšanas un meklēšanas iespējas šim laukam nav, jo tajā var ierakstīt garu tekstu.

Pievienota jauna kolonna *"Pamatojums īsais"*, kurā tiek attēloti 80 simboli no garā pamatojuma lauka un pēc kura ir iespējams filtrēt un meklēt informāciju.

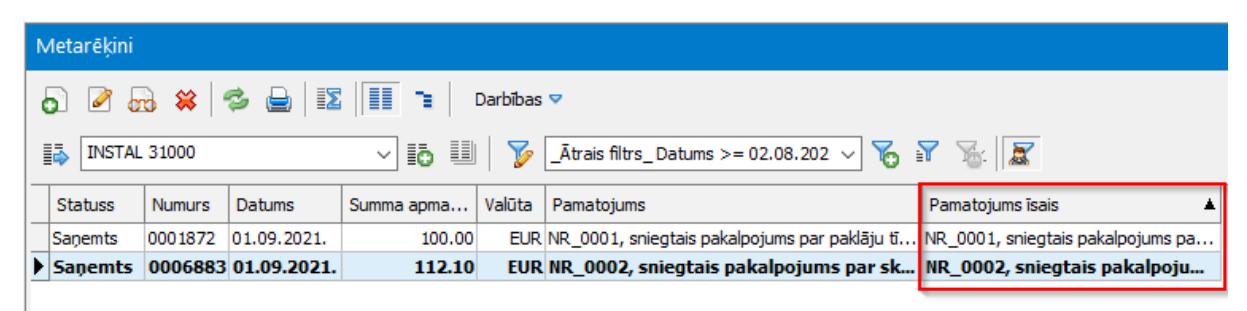

Pavadzīmju sarakstā lauks *"Pavadzīmes piezīmes"* pārsaukts par *"Pamatojums īsais"* un rēķinu sarakstā lauks *"Rēķina piezīmes"* pārsaukts par *"Pamatojums īsais"*.

# <span id="page-6-0"></span>Nekustamo īpašumu pārvaldība

## Operatora darba vieta - norēķinu pārskata izmaiņas

Operatora darba vietas (*Dokumenti → Nekustamo īpašumu pārvaldība → Operatora darba vieta*) lpp. *"Norēķinu pārskats"* pieejams pa mēnešiem sadalīts pārskats, kam dati līdz šim tika atlasīti no samaksas pārskata atskaites.

Lietotāji bieži Norēķinu pārskata datus salīdzina ar klienta apgrozījuma atskaites datiem, kurā ir iekļautas dažādas papildu apstrādes pārnešanas dokumentiem, kas savukārt iztrūkst samaksas pārskata atskaitei. Tā kā dati klientu apgrozījuma atskaitē ir korektāki, tad tagad Norēķinu pārskata dati tiek atlasīti no klientu apgrozījuma atskaites (*Atskaites → Realizācija → Klientu apgrozījums*).

**Svarīgi!** Pēc versijas nomaiņas, ja dati tiks skatīti par vēsturisku periodu, tie atsevišķos gadījumos var atšķirties, jo tagad tie tiek attēloti no klientu apgrozījuma atskaites.

Atjaunotas noklusētās sistēmas izdrukas *"Norēķinu pārskats"* un *"Norēķinu pārskats izvērsts"*. Abām izdrukām ir iespēja pievienot atskaites periodu, par kuru ir atlasīti dati.

# <span id="page-8-0"></span>Algas un personāls

# <span id="page-8-1"></span>Personāls

Personāla modulī veikti uzlabojumi kompozīto rīkojumu darbībām, personāla pieteikumu e-pastu konfigurācijām, kā arī atvaļinājumu rezerves fondos darbiniekiem.

# Kompozītajiem rīkojumiem papildināta darbība

Darbība *"Ģenerēt saistītajiem rīkojumiem numuru"* papildināta ar iespēju ģenerēt arī rīkojuma datumu.

Kompozītajiem rīkojumiem *(Dokumenti → Personāla uzskaite → Rīkojumi/Vienošanās → Rīkojumi(kompozītie))* var ģenerēt datumus visiem tajā piesaistītajiem rīkojumiem, izmantojot saraksta Rīkojumi (kompozītie) izvēlnē pieejamo darbību *"Ģenerēt saistītajiem rīkojumiem numuru un datumu"* – rezultātā kompozītā rīkojuma datums tiek piešķirts visiem piesaistītajiem rīkojumiem.

# Personāla pieteikumu e-pastu konfigurācijās jauns saņēmējs

Lai saskaņošanas procesā būtu iespēja nosūtīt e-pastu pieteikuma izveidotājam, e-pastu konfigurācijas *(Pamatdati → Saskaņošana → E-pastu konfigurācija)*, papildinātas ar jaunu saņēmēju - *"Pieteikuma izveidotājs"* šādiem personāla pieteikumiem:

- Brīvas formas pieteikumi,
- Vienreizējo samaksu pieteikumi,
- Mācību pieteikumi (gan ārējie, gan iekšējie).

Pieteikuma izveidotājs ir lietotājs (visbiežāk vadītājs), kurš veido pieteikumu par kādu citu darbinieku (pieteicēju).

Lai aktivizētu jauno saņēmēju, nepieciešams nospiest pogu "zibens" (<sup>52</sup>) labās puses izvēlnē.

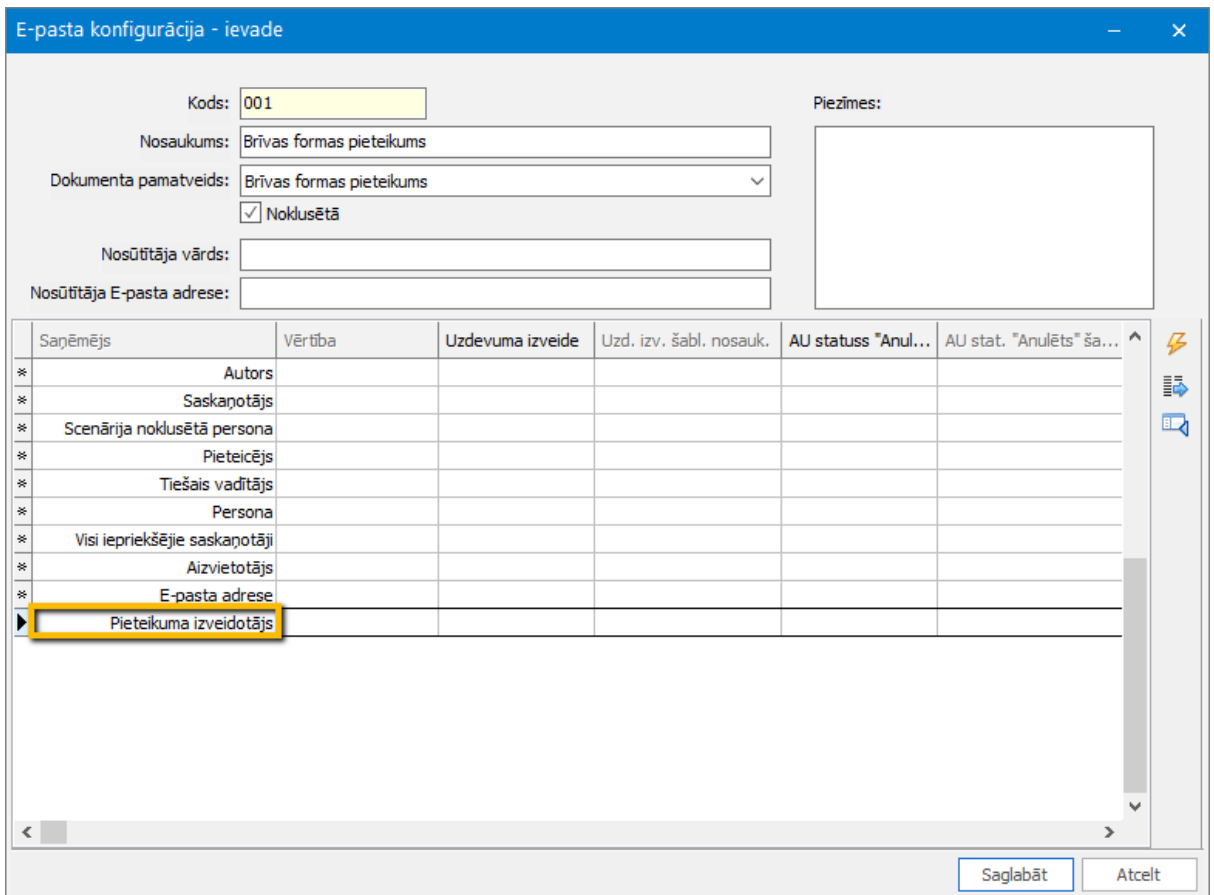

## Atvaļinājumu rezerves fondos darbiniekiem mainīta fondu secība

Atvaļinājumu rezerves fondos darbiniekiem *(Dokumenti → Personāla uzskaite → Atvaļinājumu rezerves fondi darbiniekiem)* mainīta fondu secība, lai gadījumos, kad tiek izmantoti vairāki fondu veidi, būtu iespējams tos kārtot vajadzīgajā secībā, iegūstot pārskatāmākus datus.

Iepriekš Atvaļinājumu rezerves fondā darbiniekam fondi tika kārtoti pēc lauka Nosaukums, bet, sākot no 585. versijas, fondi tiks kārtoti pēc lauka Kods *(Pamatdati → Personāla uzskaite → Personu lietām → Atvaļinājuma rezerves fondiem → Atvaļinājuma rezerves fondi)*.

#### Līdz 580. versijai:

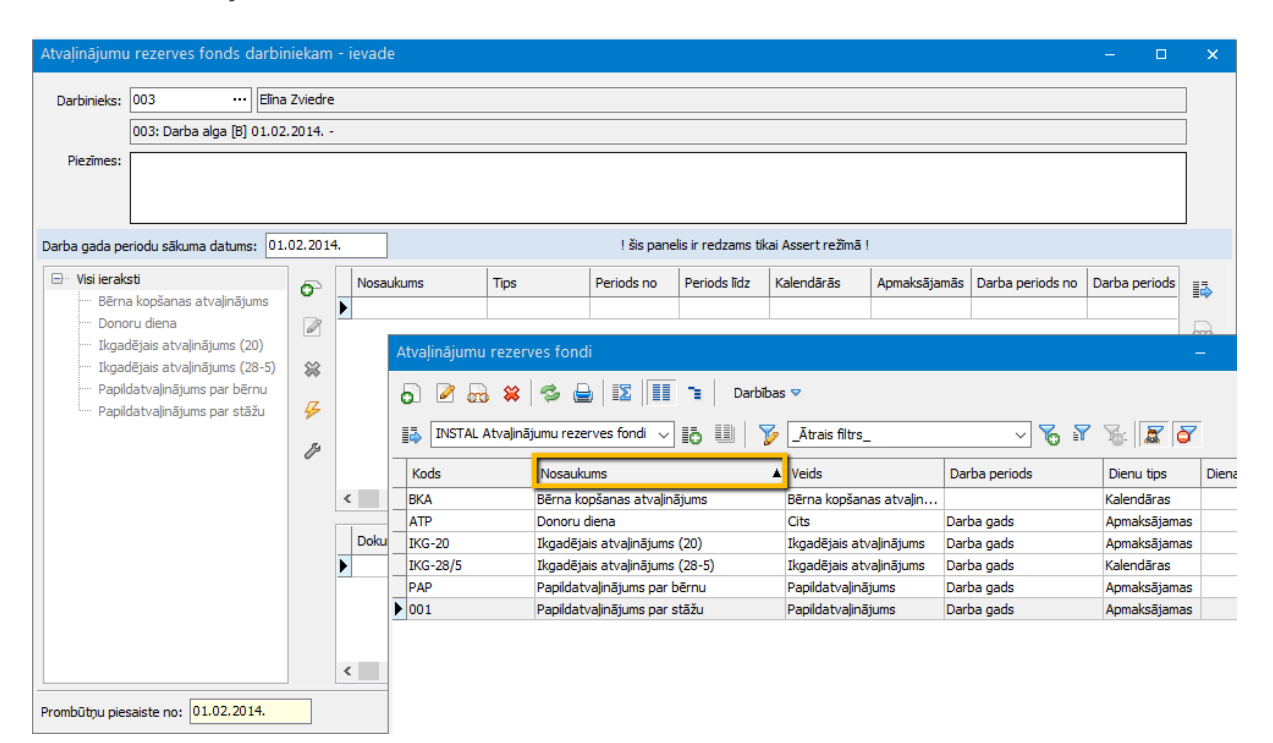

Sākot no 585. versijas:

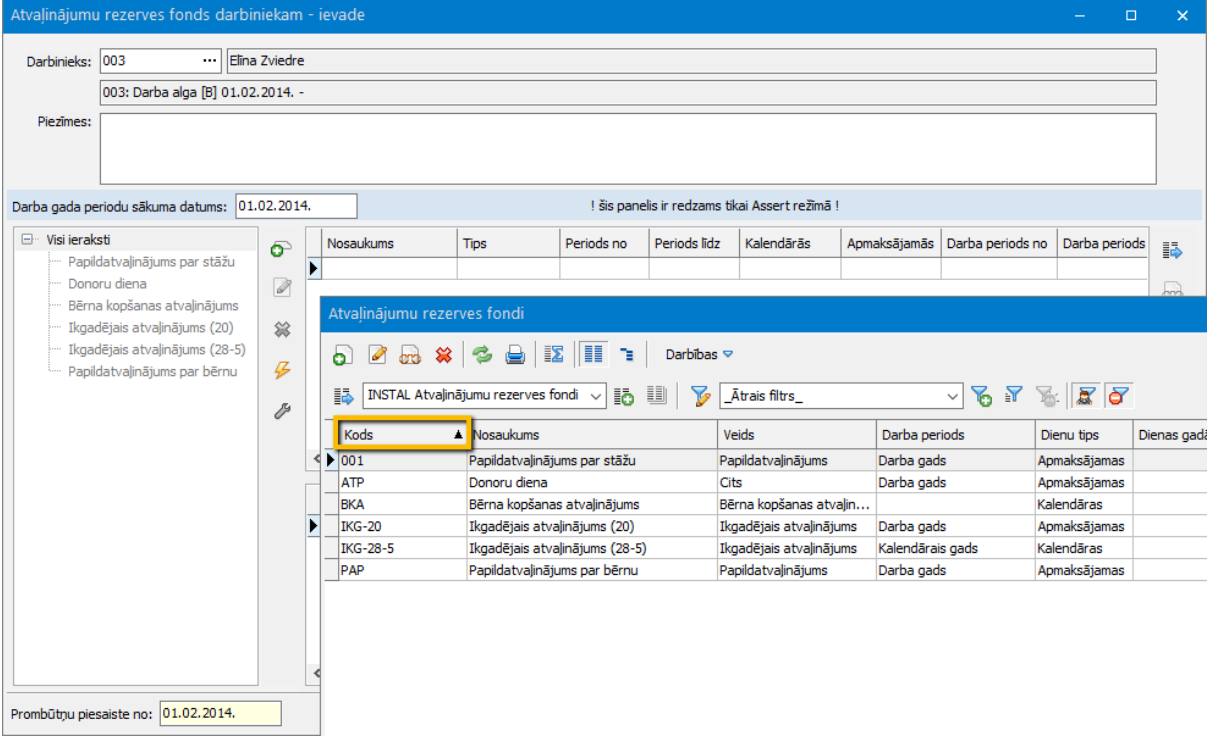

# <span id="page-11-0"></span>Algas

# Darba laika uzskaites dokumentos jauna kolonna

Darba laika un detalizētā darba laika dokumentos *(Dokumenti → Algas → Aprēķina dokumenti → Darba laika uzskaites dokumenti)* pieejama jauna kolonna *Normas nosaukums*.

Ja DLU dokumenta aizpildē izmanto daudz *Normas*, tad dokumenta rindās grūti saprast, kuras *Normas* darbiniekiem piemērotas, jo līdz šim bija pieejams tikai *Normas kods* un tas ir 10 zīmju garš.

Pievienojot izskatā *Normas nosaukumu*, ir viegli saprast, kādas *Normas* ir piemērotas.

Noklusēti lauks nav pieejams izskatā. Ja nepieciešams izlikt to izskatā, jānospiež poga *"Labot izskatu"* (二).

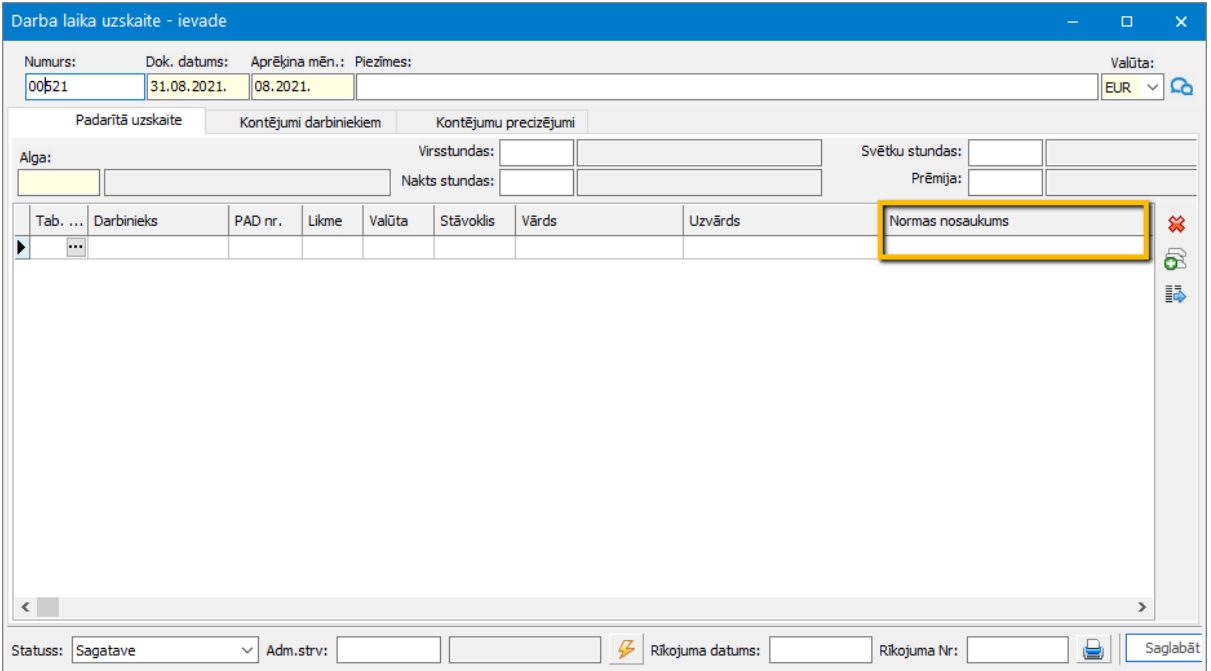

# <span id="page-12-0"></span>Finanses

# <span id="page-12-1"></span>Inventārs

Lai lietotājs varētu ērti pārskatīt darbības ar inventāru, inventāra pamatdatu un dokumentu saraksti papildināti ar iespējām sarakstu izskatā izlikt informāciju par veiktajām darbībām dokumentos, pēdējā pieteikuma informāciju pamatdatos.

Tāpat izveidota arī jauna atskaite, kurā vienuviet pārskatāmas visas ar inventāru veiktās darbības, sākot no iegādes līdz pat norakstīšanai.

Nelieli uzlabojumi veikti arī elektroniskās inventarizācijas rindu sarakstā un inventarizācijas norakstīšanas pavadzīmju ģenerēšanas procesā.

# Papildināta pieejamā informācija Inventāra pamatdatu un dokumentu sarakstos

#### *Pamatdati → Inventārs*

Inventāra pamatdatu saraksts papildināts ar iespēju izlikt saraksta izskatā kolonnas, kas satur informāciju par pēdējo HoP veidoto inventāra pieteikumu, tādā veidā ļaujot lietotājam ērti iegūt informāciju par pēdējo ar inventāru veikto darbību.

#### *Dokumenti → Inventārs → Inventāra dokumenti*

Lai lietotājs varētu ērti pārraudzīt Inventāra pārvietošanas dokumentā veiktās darbības, inventāra dokumentu saraksts papildināts ar jaunām kolonām *"Atbildīgā maiņa", "Atrašanās vietas maiņa", "Lietotāja maiņa"*.

Savukārt, lai ļautu lietotājam redzēt inventāra dokumenta faktisko izpildes laiku, saraksts papildināts ar dokumenta izpildes laika kolonnu *"Izpildes laiks"*.

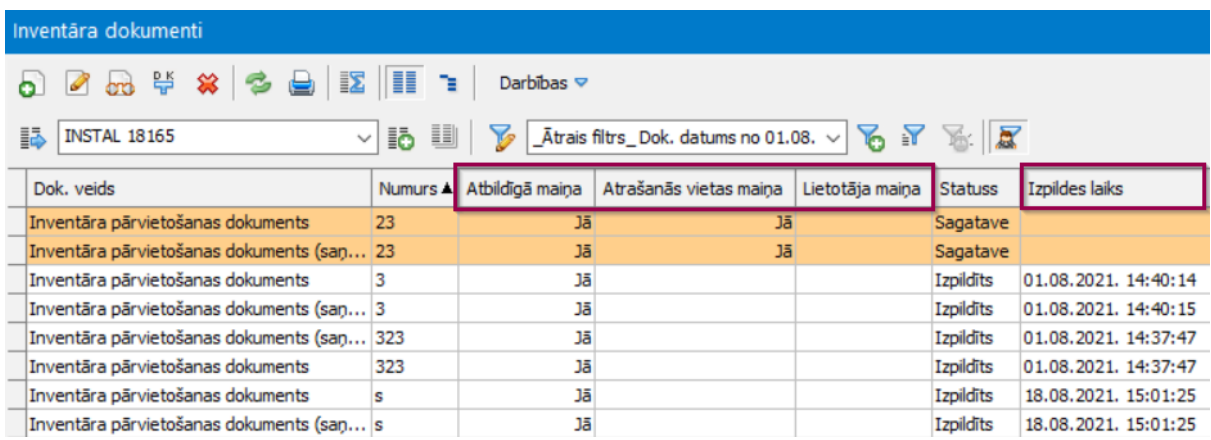

## Papildinātas inventāra atskaites

#### *Atskaites → Inventārs → Visas inventāra operācijas*

Inventāra moduļa atskaites papildinātas ar jaunu atskaiti *"Visas inventāra operācijas"*, kas ļauj vienuviet iegūt informāciju par visām ar inventāru veiktajām darbībām, sākot ar saņemšanu līdz norakstīšanai.

#### *Atskaites → Inventārs → Inventāra kustība*

Inventāra kustības atskaite papildināta ar atbildīgās personas struktūrvienības informāciju.

## Uzlabojumi elektroniskās inventarizācijas informācijas apstrādē

*Dokumenti → PL un inventāra inventarizācija → Inventarizācijas importa rindas*

Lai lietotājs varētu ērti pārskatīt, kurām inventarizācijas importa rindām jau ir ģenerēta Inventāra inventarizācijas norakstīšanas pavadzīme, apstrādāto rindu statuss turpmāk tiks mainīts uz *"Apstrādāts"*.

Uzlabots arī Inventāra inventarizācijas norakstīšanas pavadzīmes ģenerēšanas process. Iepriekš situācijās, kad lietotājs ģenerēja inventarizācijas norakstīšanas pavadzīmes pa atbildīgajām personām un bija notikusi inventāra kustība, sistēma reizē izveidoja pavadzīmes kā izvēlētajai atbildīgajai personai, tā personai, no kuras bija notikusi inventāra kustība. Pēc tam, apstrādājot šīs personas atbildībā esošā inventāra rindas, sistēma ģenerēja jaunu inventarizācijas norakstīšanas pavadzīmi.

Turpmāk sistēma, ģenerējot inventarizācijas norakstīšanas pavadzīmi, vispirms pārbaudīs, vai atbildīgajai personai jau nav sagataves statusā saglabāta pavadzīme. Ja tāda atradīsies, tā tiks papildināta ar jaunajām rindām.

# <span id="page-13-0"></span>Avansa norēķini

Avansa norēķinu modulis papildināts ar kontroli, mainot avansa norēķinu personas aktivitātes statusu, lai izvairītos no situācijām, kad tiek deaktivizēta persona, kurai ir atlikums. Norēķinu personas aktivitātes statusu turpmāk būs iespējams labot arī masveidā.

## Izmaiņas Norēķinu personas kartītes aktivitātes maiņā

*Pamatdati → Avansa norēķini → Norēķinu personas*

Turpmāk, Norēķinu personas kartītei mainot statusu uz *"Neaktīvs"*, sistēma veiks pārbaudi, vai personai nav atlikuma. Gadījumā, ja atlikums būs, šādu kartīti deaktivizēt nebūs iespējams.

Ar kartītes aktivitātes lauku papildināta arī *"Lauku labošana iezīmētām rindām"* funkcionalitāte, kas pieejama zem saraksta darbībām, ļaujot masveidā deaktivizēt norēķinu personu kartītes.

#### *Dokumenti → Avansa norēķini → Avansa norēķinu attaisnoto izdevumu pieteikumi*

Papildināts filtrs, izvēloties Avansa norēķinu personu, veidojot jaunus Avansa norēķinu attaisnoto izdevumu pieteikumus. Turpmāk būs iespējams izvēlēties tikai tās Avansa norēķinu personas, kurām statuss būs *"Aktīvs"*.

# Papildināta pieejamā informācija Avansa norēķinu attaisnoto izdevumu pieteikumu sarakstā un dokumentā

*Dokumenti → Avansa norēķini → Avansa norēķinu attaisnoto izdevumu pieteikumi*

Avansa norēķinu attaisnoto izdevumu pieteikumu saraksts papildināts ar iespējām izskatā izlikt kolonas, kas satur informāciju par komplekta dokumenta tipu, lai būtu iespējams ērti atšķirt un filtrēt pieteikumus.

Savukārt pats Avansa norēķinu attaisnoto izdevumu pieteikuma dokuments lappusē Izdevumu veidi papildināts ar izskatā izliekamu kolonnu *"Izdevuma veida nosaukums".*

# <span id="page-14-0"></span>Komandējumi

# Papildināta pieejamā informācija Komandējumu dokumentu sarakstā

#### *Dokumenti → Komandējumi*

Lai personāla speciālisti un grāmatvedības darbinieki ātri un ērti varētu pārskatīt izmaiņas komandējumu prombūtnes datumos, saraksts *"Komandējumu dokumenti"* papildināts ar kolonnām *"Prombūtnes laiks"* un *"Sākotnējās prombūtnes laiks".*

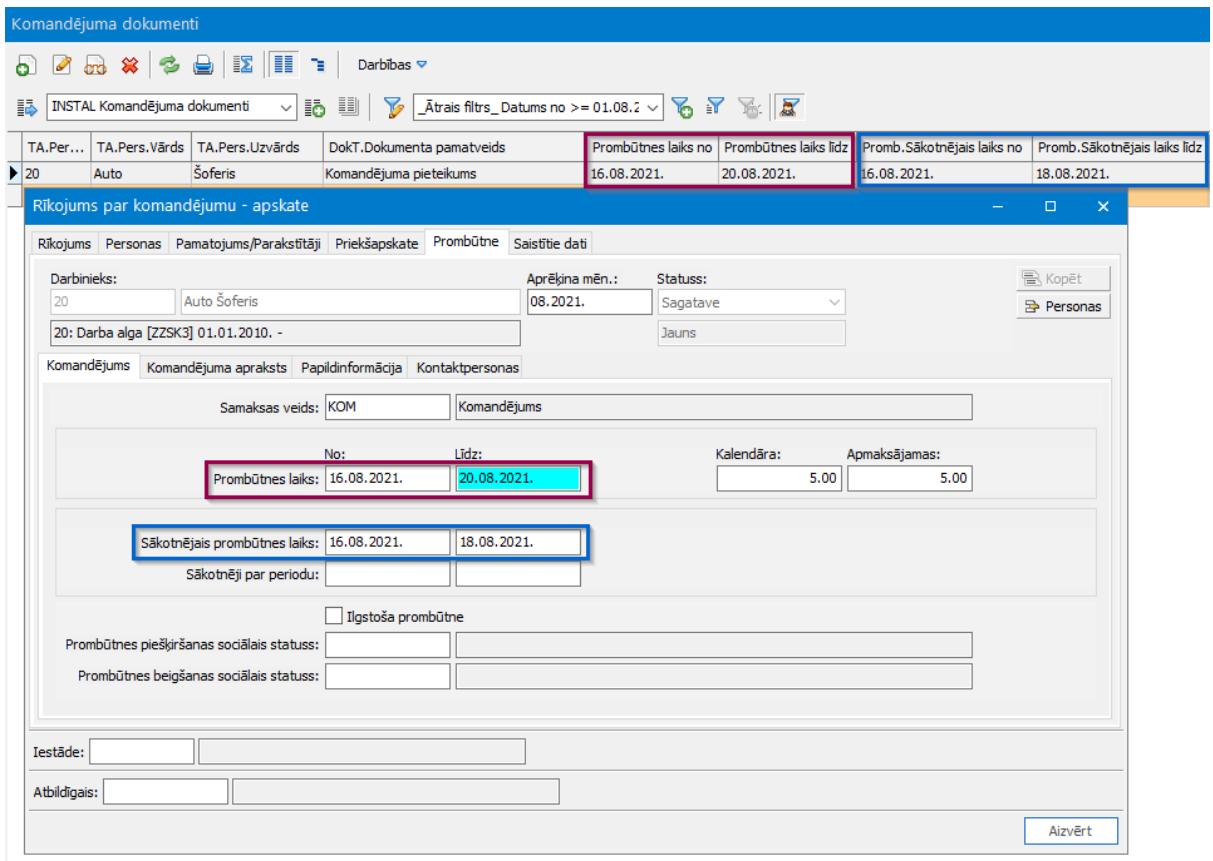

# Avansa izdevuma dokumenta lauka Pamatojums papildināšana ar informāciju, ko HoP norādījis darbinieks

No Attaisnojamo izdevumu pieteikuma ģenerējot Avansa izdevuma dokumentus, uz lauku *"Pamatojums"* tagad tiek pārkopēts gan izdevuma veidu nosaukums, gan informācija no Attaisnojamo izdevumu pieteikuma lauka *"Piezīmes"*, ko HoP aizpilda darbinieks.

# <span id="page-16-0"></span>Saimniecība

# <span id="page-16-1"></span>Loģistika

Loģistikas modulis nākamo 3 versiju laikā piedzīvos funkcionālas izmaiņas, kas paplašinās lietotājiem iespējas strādāt ar loģistikas un noliktavas dokumentiem, veidot to sasaistes un padarīs preču apgrozījuma atsekojamību vienkāršāku.

Sākot no 585. versijas pie lietotājiem nonāks pirmās izmainas loģistikas modulī. Šajā versijā ir veikta sistēmas arhitektūras pārbūve, pēc būtības mainot principus kā loģistikas pieprasījumu un pasūtījumu rindas tiek sasastītas ar noliktavas dokumentu rindām.

Svarīgi! Jāņem vērā, ka klientiem, kuri izmanto loģistikas moduli versijas nomaiņa varētu būt ilgāka nekā ierasts. Klientiem ar lielu loģistikas datu apjomu iespējama situācija, kad versijas nomaiņa apstājas ar paziņojumu

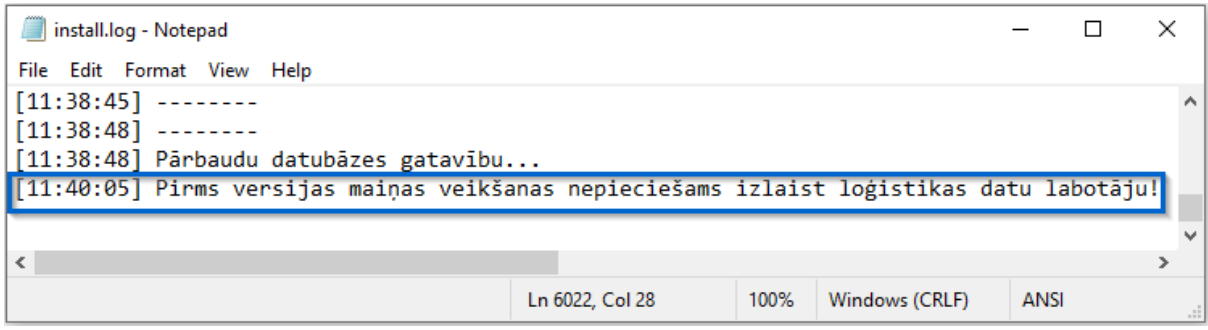

Ja tā ir noticis, nepieciešams palaist rīku, kas pielāgos jaunās datu struktūras ārpus versijas nomaiņas procesa, lai netiktu traucēts lietotāju darbs un versijas atjaunošanu varētu veikt īsākā laikā. Rīks atrodams [šeit](https://community.visma.com/t5/Zinasanu-baze/Publiceta-585-versija/ta-p/405267). Pie iespējas iesakām arī rīku izmantot ārpus intensīvā darba laika. Rīka darbību jebkurā brīdī iespējams apturēt un to palaižot atkārtoti, datu pielāgošana tiks turpināta.

Svarīgi! Tā kā loģistikas modulī ir veikta sistēmas arhitektūras pārbūve, pirms versijas maiņas produkcijas vidē aicinām pārliecināties, ka pamata loģistikas biznesa scenāriji korekti darbojas testa vidēs.

## Jauni lauki un detalizācijas logs pieprasījumu un pasūtījumu rindās

*Dokumenti → Loģistika → Pieprasījumu rindas*

#### *Dokumenti → Loģistika → Pasūtījumu rindas*

Pieprasījumu un pasūtījumu rindas papildinātas ar iespēju saraksta izskatā izlikt detalizētāku informāciju par sasaisti starp daudzumiem loģistikas dokumentos un noliktavas dokumentos, kā arī sasitītajām pieprasījumu un pasūtījumu rindām.

Pieprasījumu un pasūtījumu rindas papildinātas ar iespēju detalizētāk apskatīt izveidotās sasaistes starp noliktavas un loģistikas dokumentiem. Detalizācijas logā saites var ne tikai apskatīt, bet arī mainīt saistītos daudzumus un dokumentus.

Detalizētāk par izmaiņām loģistikas rindu sarakstos skatīt [šeit](https://community.visma.com/t5/Zinasanu-baze/Logistikas-pieprasijumu-un-pasutijumu-rindas-no-585-versijas/ta-p/403390).

# <span id="page-17-0"></span>Noliktava

Noliktavas modulī izmaiņas lielākoties ir saistītas ar loģistikas moduļa reorganizāciju. Pavadzīmju saraksts papildināts ar informāciju par loģistikas piesaisti noliktavas dokumentiem, kā arī izveidots jauns pavadzīmes statuss, kas ļaus saglabāt izveidotu pavadzīmi, kurai trūkst obligāti norādāmas informācijas.

## Jauns Pavadzīmes statuss *"Izveidots"*

Lai ļautu saglabāt pavadzīmes, kas ģenerētas no loģistikas dokumentiem, veidotas caur REST integrāciju vai importētas ar XML palīdzību un kurām nav norādīta kāda no obligāti aizpildāmajām vērtībām, izveidots jauns pavadzīmes statuss *"Izveidots"*. Pavadzīmi pēc izveides ir iespējams labot, izpildīt un grāmatot.

Vairāk par jauno pavadzīmes statusu iespējams uzzināt [šeit](https://community.visma.com/t5/Zinasanu-baze/Jauns-pavadzimes-statuss-lt-IZVEIDOTS-gt-no-585-versijas/ta-p/403400).

### Loģistikas piesaistes informācija Pavadzīmju sarakstā

#### *Dokumenti → Noliktava → Pavadzīmju saraksts*

Lai būtu iespējams ērti sekot līdzi pavadzīmju piesaistei loģistikas dokumentiem, pavadzīmju saraksts papildināts ar izskatā izliekamu kolonnu *"Loģistikas piesaiste"*. Ja pavadzīmē esošās rindas ir pilnībā piesaistītas loģistikas dokumentam, laukā ir attēlots *"Pilnībā piesaistīts";* ja pavadzīmes rindas ir daļēji saistītas ar loģistikas dokumentu - *"Daļēji piesaistīts".* Ja sasaistes ar loģistikas dokumentu nav, laukā attēlots *"Nepiesaistīts"*.

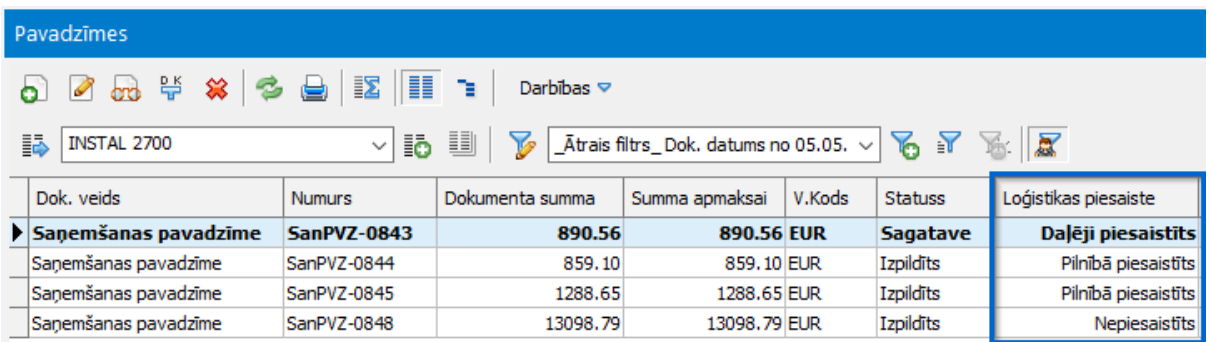

# <span id="page-18-0"></span>Ražošana

Ražošanas moduļa saraksti papildināti ar iespēju izskatā pievienot plašāku informāciju no materiāu un produktu kartītēm.

## Papildinātas ražošanas plānošanas atskaites

#### *Dokumenti → Ražošanas plānošana → Vajadzību segšana*

Vajadzību segšanu atskaite papildināta ar iespējām izskatā izlikt kolonnas, kas satur informāciju par materiāla preču grupu, kā arī preces kategoriju.

Materiāla preču grupas un preces kategorijas informācija tagad pieejama arī vajadzību segšanas atskaites vajadzību seguma izvērsumā, kas pieejams no atskaites darbībām.

#### *Dokumenti → Ražošanas plānošana → Limitu karte*

Limitu kartes atskaite papildināta ar informāciju par brīvo atlikumu, preču grupu un preces kategoriju.

Svarīgi! Ja atskaites noliktavas filtrā ir izvēlēta noliktava, lauks parādīs brīvo atlikumu noliktavā. Ja noliktava nav norādīta - brīvo atlikumu uzņēmumā.

### Papildus informācija Operatīvā uzdevuma dokumentā

#### *Dokumenti → Ražošanas uzskaite → Ražošanas uzdevumi*

Operatīvā uzdevuma dokumenta lappuse Materiāli papildināta ar izskatā izliekamiem laukiem *"2. Nosaukums"* un *"Fakt. 2. Nosaukums"*.

Ražošanas uzdevuma izdrukas forma papildināta ar iespēju atspoguļot izejvielas, darbus un izmaksas, grupējot tās pa saražotajiem produktiem.

# <span id="page-19-0"></span>Plaukti

# Iespēja kontrolēt preču atlikumu plauktā, izvietojot tajā preces

Lai nodrošinātu iespēju kontrolēt, ka vienā plauktā netiek izvietotas dažādas preces vai preces no dažādām partijām, Kontroles un vides parametri papildināti ar parametru lietotāja līmenī, kas brīdina, aizliedz vai nekontrolē preču izvietošanu plauktā, ja tajā jau ir izvietotas preces. Izvēlētais parametrs tiks piemērots, lietojot plauktu moduļa dokumentus *"Izvietošanas dokuments"* un *"Pārvietošanas dokuments"*. Lai ļautu lietotājam redzēt, kuros plauktos jau ir izvietotas preces un, kuros - nē, preču adrešu saraksts papildināts ar lauku *"Atlikums"*, kurā norādīts, vai plauktā ir atlikums *("Jā"*) vai tas ir tukšs *("Nē"*).

*Ceļš uz kontroles un vides parametriem: Sistēma→ Uzstādījumi → Kontroles un vides parametri → Plauktu dokumenti*

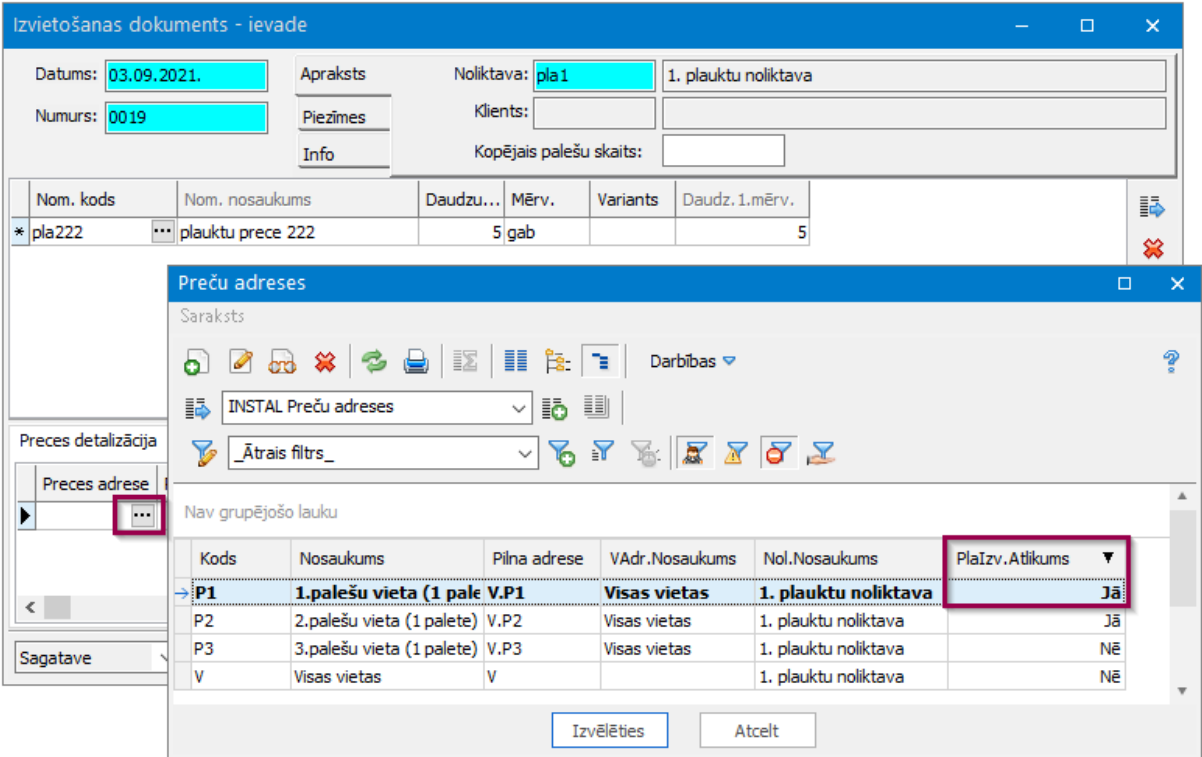

*Ceļš uz plauktu dokumentiem: Dokumenti → Plaukti → Plauktu dokumenti*

Ja kontroles un vides parametros lietotājam būs norādīts *"Brīdināt"*, sistēma ļaus

ievietot preces plauktā, kurā jau ir atlikums, taču vispirms par to brīdinās. Ja parametrs būs izvēlēts *"Aizliegt"*, sistēma nepiedāvās šajā plauktā izvietot preces.

# <span id="page-20-0"></span>Vecāku maksas un TEDIS web portāls

Lai atvieglotu darbu lietotājiem, vecāku maksu modulis papildināts ar iespēju tabeles veidot ar Excel veidnes palīdzību. Lai samazinātu grāmatvedības iesaisti datu labošanā tiem klientiem, kuri lieto TEDIS web portālu, radīta iespēja audzēkņa personas datus, tai skaitā e-pasta adreses, labot uzreiz TEDIS portālā bez nepieciešamības izmaiņas apstiprināt Horizon. Tāpat papildināta kontrole, kas liedz pievienot audzēkņus slēgtām grupām vai klasēm, tādā veidā izvairoties no nekorektu datu ievades sistēmā.

## Izmaiņas bērna kartītes E-pasta laukos

#### *Pamatdati → Vecāku maksas → Bērnu saraksts*

Lai nodrošinātu iespēju labot bērna e-pastu grupā TEDIS web portālā, no bērna kartītes izņemts lauks *"E-pasts"*, lietošanai atstājot tikai kartītes rindas lauku *"E-pasts grupā"*.

Svarīgi! Pārejot uz 585. versiju, automātiski tiks veikta laukā *"E-pasts"* norādīto datu pārnešana uz rindas laukiem *"E-pasts grupā"*, ja *"E-pasts grupā"* lauki būs tukši. Lauku labošana nenotiks, ja tajos jau būs norādīta informācija.

### Bērna e-pasta grupā informācijas maiņa **TEDIS web** portālā

Turpmāk bērna *"E-pasts grupā"* laukus būs iespējams labot TEDIS web portālā, izmantojot rīkojuma veidu *"Par audzēkņa personas datu labošanu".* Šis rīkojuma veids turpmāk būs apstiprināms TEDIS web portālā un tam nebūs nepieciešama apstiprināšana Horizon. Lai sagatavoto rīkojumu apstiprinātu TEDIS web portālā, rīkojumu arhīvā jāizvēlas atbilstošais rīkojuma veids un tad jāspiež *"Apstiprināt visus"*.

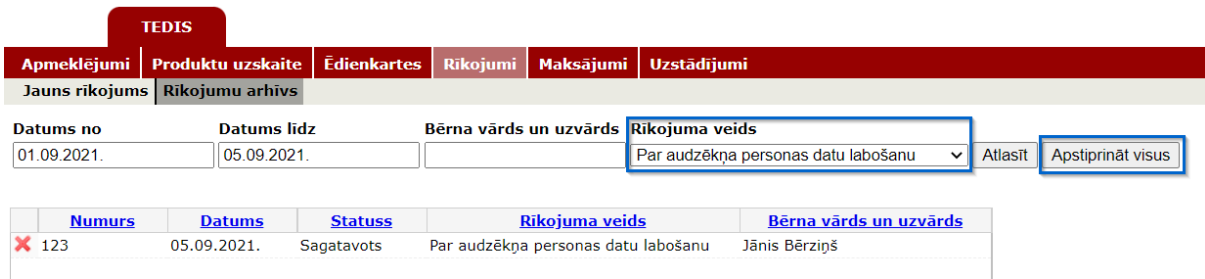

Svarīgi! TEDIS web portālā bez papildu apstiprināšanas Horizon iespējams apstiprināt tikai rīkojuma veida *"Par audzēkņa personas datu labošanu"* rīkojumus.

## Ierobežojumi darbā ar slēgtām grupām/klasēm

#### *Pamatdati → Vecāku maksas → Grupas, klases*

Slēdzot grupu/klasi, turpmāk sistēma pārbaudīs, vai šādā grupā nepaliek bērni, kuriem dalība grupā ir norādīta vēlāka kā grupas beigu datums, kā arī bērni, kuriem dalības grupā beigu datums nav norādīts vispār. Lai taupītu lietotāja laiku, sistēma piedāvās pati aizpildīt bērnu dalības grupā beigu datumus ar grupas beigu datumu.

Atverot sarakstu, noklusēti tiks parādītas tikai tās grupas, kuras ir aktīvas uz šodienu. Ja nepieciešams apskatīt informāciju arī par slēgtām grupām, jāizslēdz filtrs, kā norādīts attēlā.

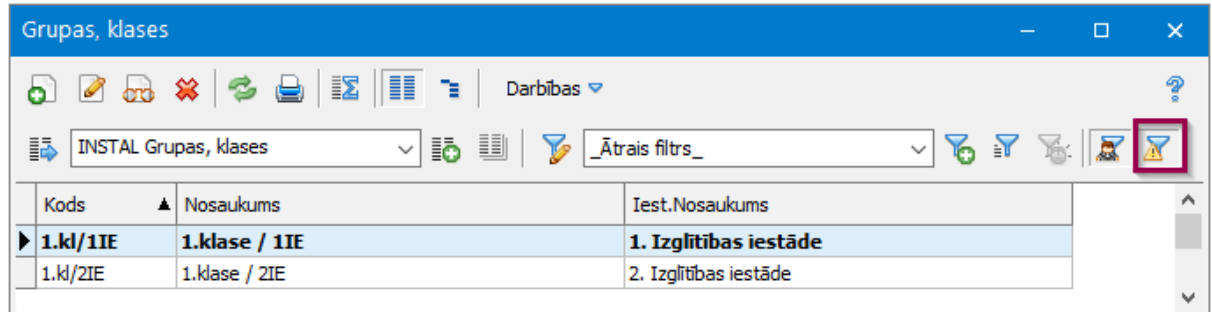

Svarīgi! Slēgtā grupā vairs nebūs iespējams pievienot jaunus bērnus, kā arī slēgtām grupām nebūs iespējams veidot tabeles, sākot ar nākamo mēnesi pēc grupas slēgšanas.

## Uzlabojumi tabelēs

*Dokumenti → Vecāku maksas → Tabeles*

Lai atvieglotu datu pārnešanu, radīta iespēja veidot un labot tabeles ar Excel veidni,

kā arī tabeles rindas papildinātas ar iespēju izskatā izlikt bērna dzimšanas datumu.

Svarīgi! Aizpildot Excel veidnes lappusi *"Veidne\_ Tabeles rinda1",* iespējams veikt tikai datu labošanu un tikai tiem bērniem, kuri atrodas grupā vai klasē, kuras tabele tiek labota.

# Tehniskais atbalsts drošai versijas maiņai

Jaunāko Horizon versiju izmantošana nodrošina plašāko sistēmas funkcionalitātes pieejamību.

Tomēr versijas maiņa saistās arī ar zināmiem riskiem. Nepiemērota infrastruktūra, drošības kopiju neveidošana vai nepilnīga testēšana var sagādāt virkni problēmu sistēmas lietotājiem.

Lai no tām izvairītos, vērts uzticēt ar versijas maiņu saistītos darbus pieredzējušiem profesionāļiem. Klientiem, kuriem Visma Horizon ir abonēšanā, sistēma pieejama mākoņrisinājumā, nodrošinot ne tikai drošu datu glabāšanu, bet arī versiju nomaiņu. Vairāk par mākonrisinājumu >>

Lai sanemtu tehnisko atbalstu, sazinieties ar savu Horizon atbalsta sniedzēju vai rakstiet mums uz [atbalsts@visma.com.](mailto:atbalsts@visma.com)